## 動画画質

撮影する動画の画質を設定します。

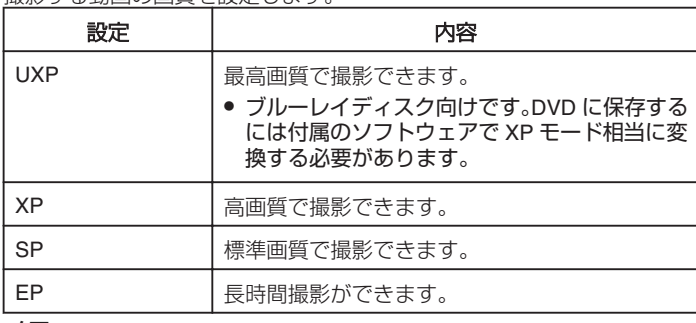

メモ:

● 動作が速いシーンや明るさが変化しやすいシーンを撮影するときは、ノ イズを避けるため、 "UXP"または "XP"に設定してください。

## 項目を表示するには

## *1* 動画を選ぶ

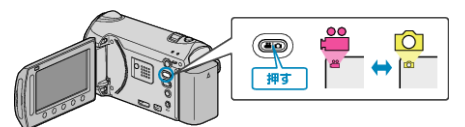

2 <sup>(6)</sup> をタッチして、メニューを表示する

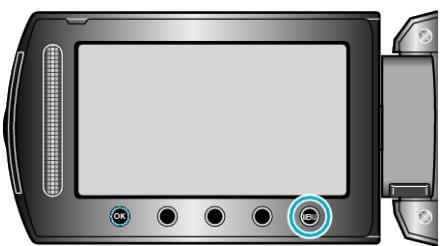

3 "動画画質"を選び、<sup>◎</sup>をタッチする

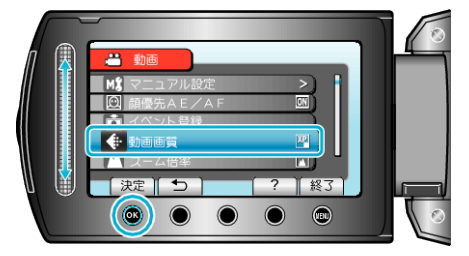